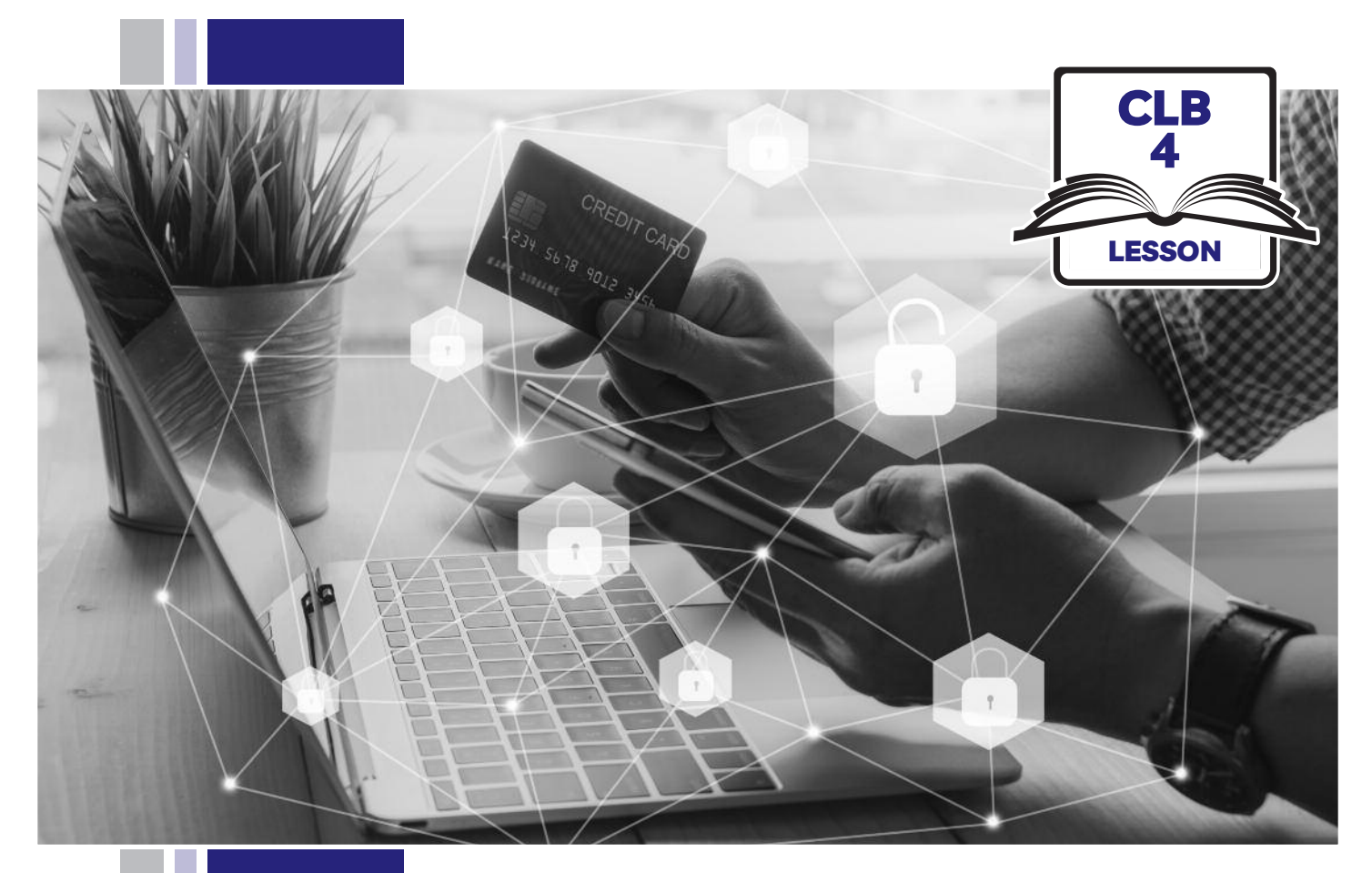

# Ny y ISS of BC

# **Digital Literacy Curriculum Resource Module 7 Safety and Security**

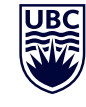

THE UNIVERSITY OF BRITISH COLUMBIA **Learning Exchange** 

Funded by:

Immigration, Refugees and Citizenship Canada

Financé par : Immigration, Réfugiés et Citoyenneté Canada

#### Module 7: Safety and Security • *TEACHER NOTES*

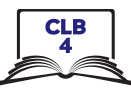

#### **Learning Objectives**

- 1 Understand weak vs. strong passwords
- 2. Create a strong password
- 3. Change your email password
- 4. Identify 'phishing' emails and text messages, and how to respond to them

#### **Pre-requisite Skills**

- **Mouse skills**: hold the mouse, left click, double click, scroll, different shapes of cursor, hover over objects and links
- **Navigation**: move the mouse around the screen to position the cursor in correct location
- **Keyboarding**: type words, numbers, symbols; use Shift and Enter keys
- **Online skills**: open a web browser, use the address bar, search for a website
- **Email skills**: log in to account, open an email message
- **Mobile phone skills**: open the "messages" app and other messaging apps

#### **Preparation**

- Set up a room with computers or laptops for each student
- Read through the lesson outline and notes for the teacher
- Print the handouts for students
- Turn on the projector or interactive whiteboard (Smartboard)

#### **Information for the teacher**

The most important takeaway for students from this lesson is that they should never give out personal information online, by text message or over the phone, nor should they click on a link in an email or text message. Understanding the language in the message is not the focus, nor is it important to teach that language.

#### **Materials**

- Computers or laptops with access to the internet
- Handouts of the lesson activities
- Projector or interactive whiteboard. If these are not available demonstrate by having students gather around teacher's computer

#### **Handouts**

- Module 7-CLB 4-Digital Skill 1-Learn-Handout Are these strong passwords?
- Module 7-CLB 4-Digital Skill 2-Your Turn-Handout Strong Password Checklist
- Module 7-CLB 4-Digital Skill 3 -Learn-Handouts A, B or C
- Module 7-CLB 4-Digital Skill 4-Learn Handout A Stealing Personal Information
- Module 7-CLB 4-Digital Skill 4-Learn Handout B Catching Victims
- Module 7-CLB 4-Digital Skill 4-Learn Handout C Catching Victims
- Module 7-CLB 4-Digital Skill 4-Learn Handout D Recognizing Hyperlinks
- Module 7-CLB 4-Digital Skill 4-Learn Handout E Identifying Phishing Emails
- Module 7-CLB 4-Digital Skill 4-Learn Handout E-Answer Key
- Module 7-CLB 4-Digital Skill 4-Practice Handout A, B and C Phishing Clues

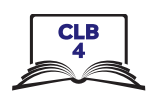

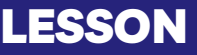

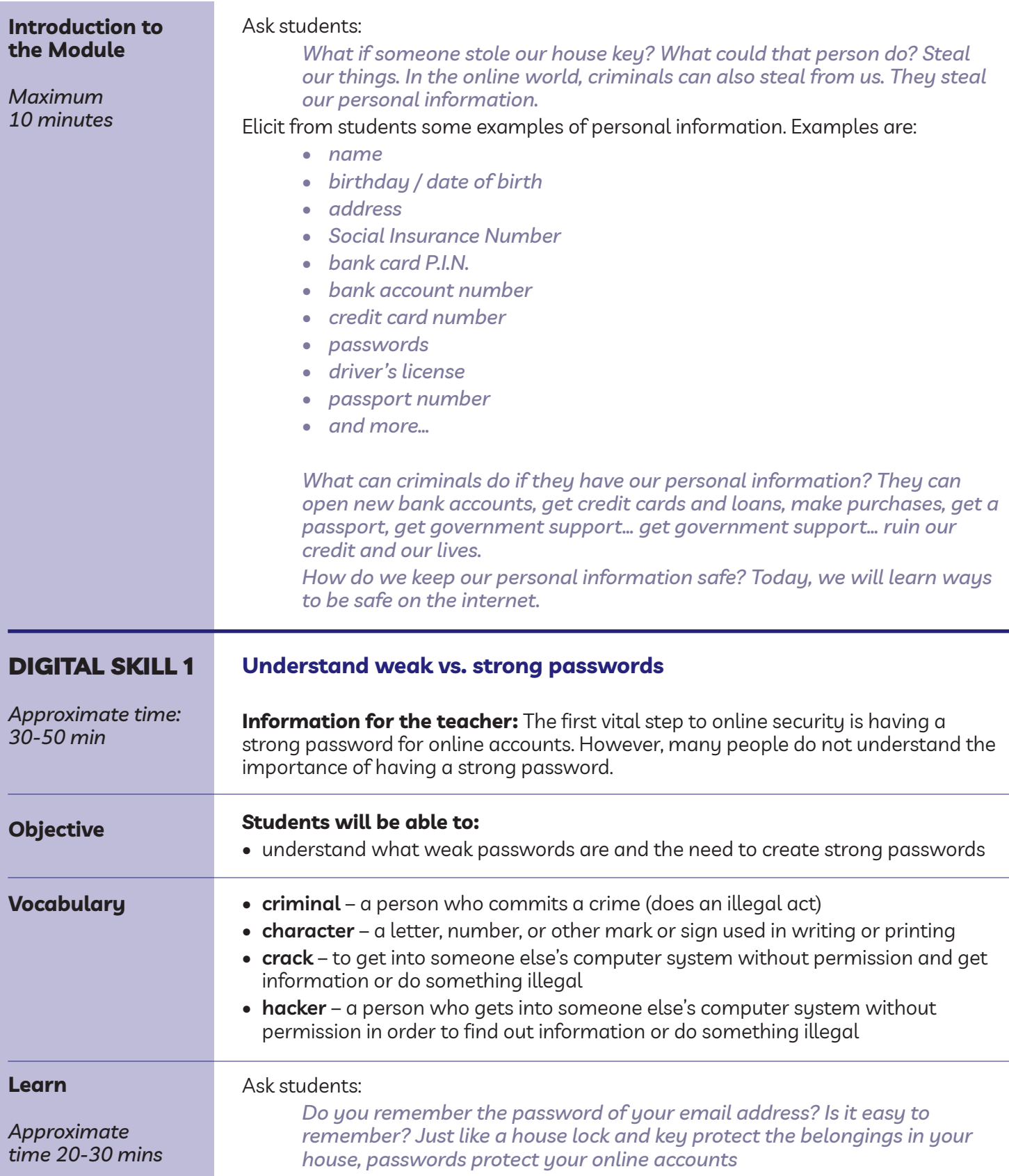

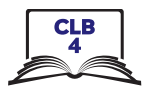

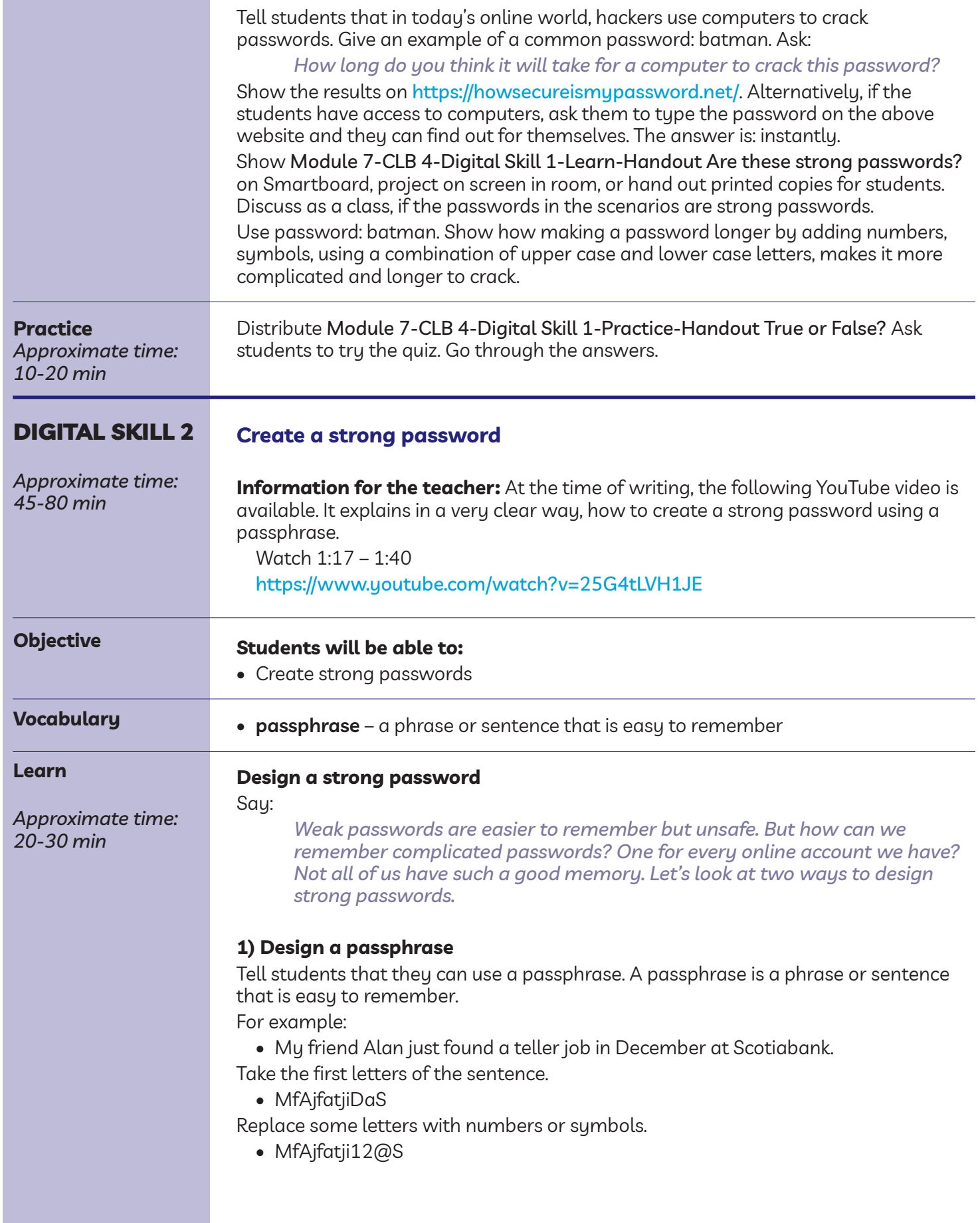

## ISSofBC DIgItal lIteraCy CurrICulum reSourCe • **MOdulE 7: SAFETY ANd SECuRITY** • **CLB 4** • leSSoN **\***

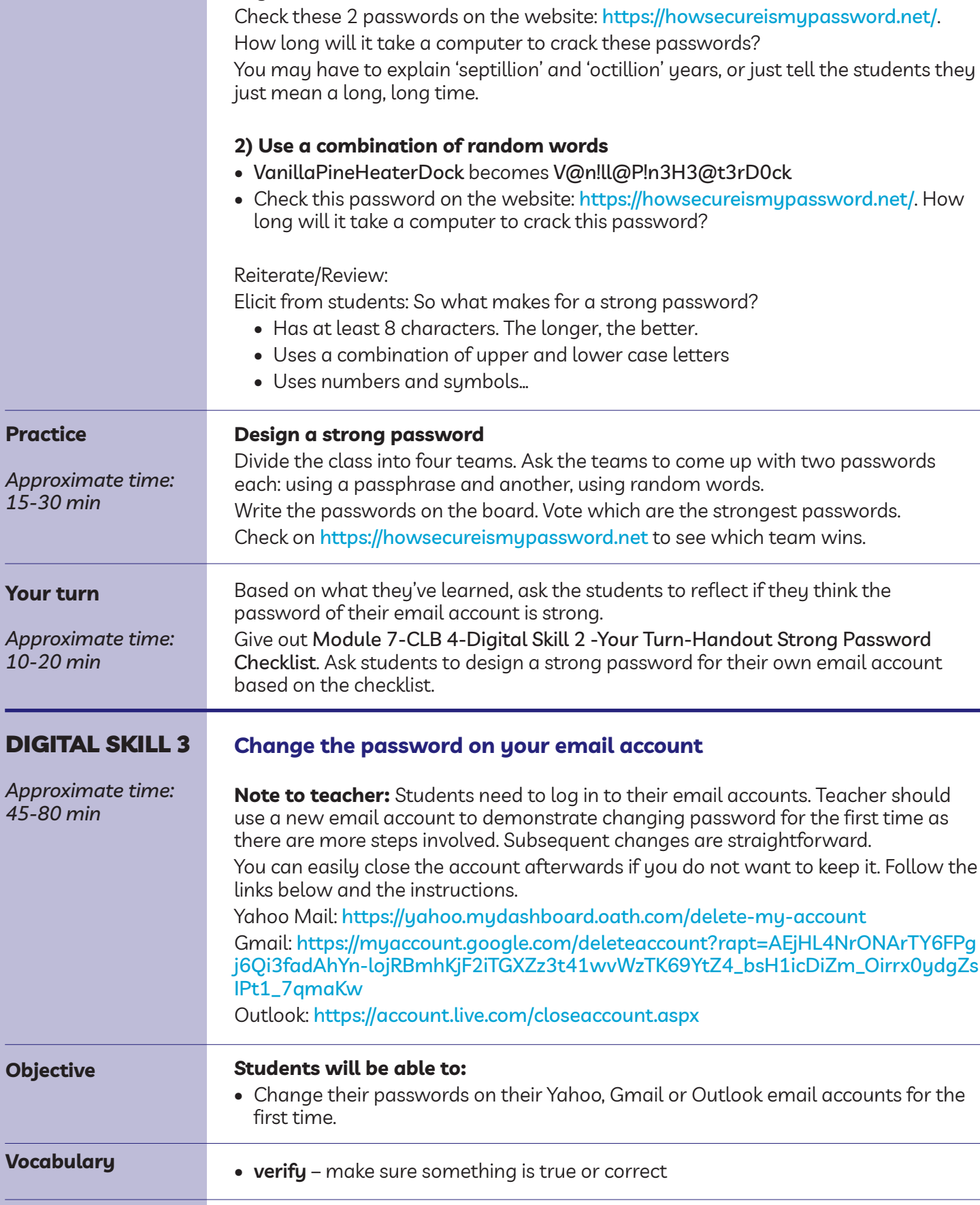

#### Module 7: Safety and Security

Say:

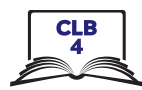

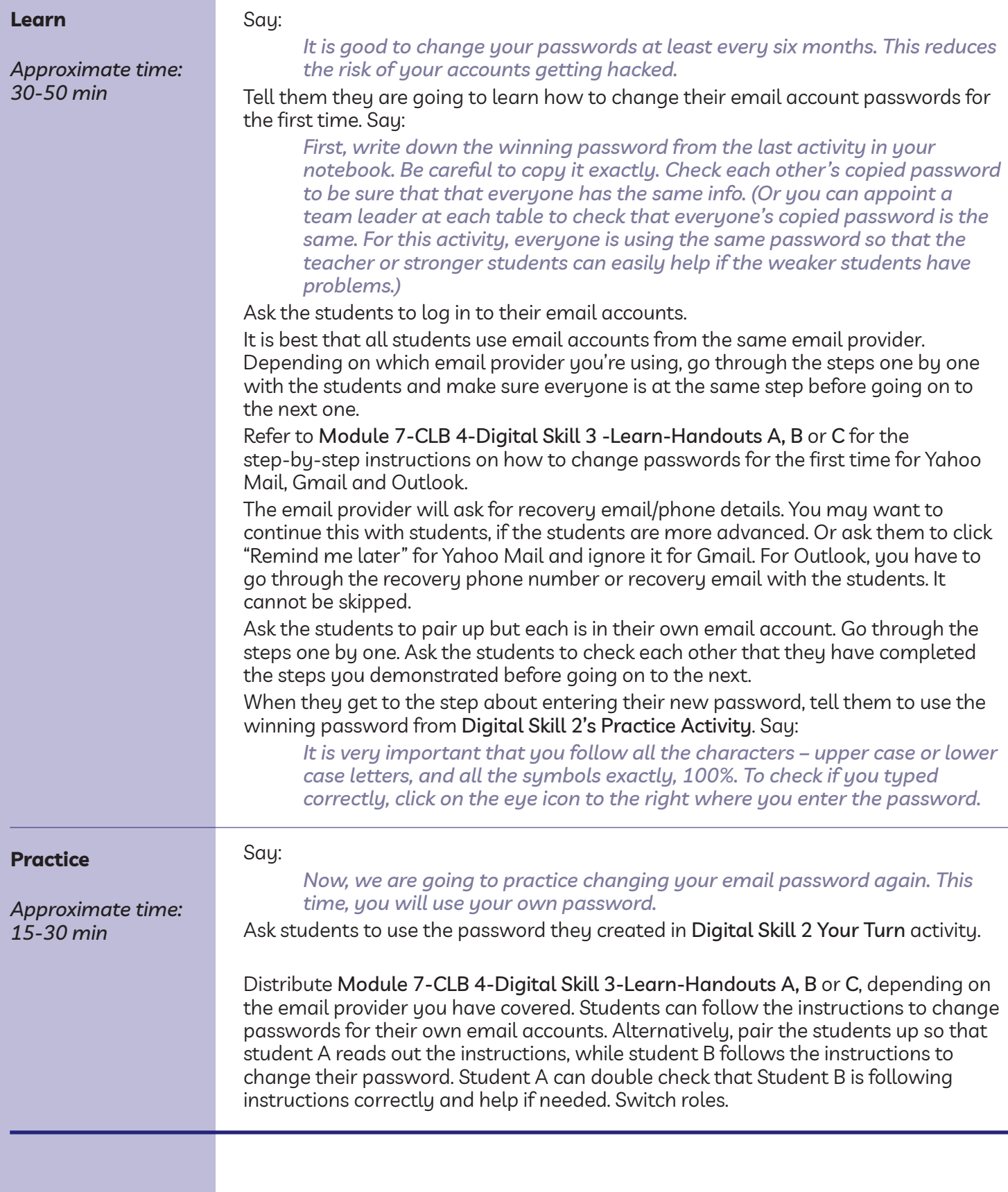

 $\blacksquare$ 

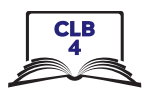

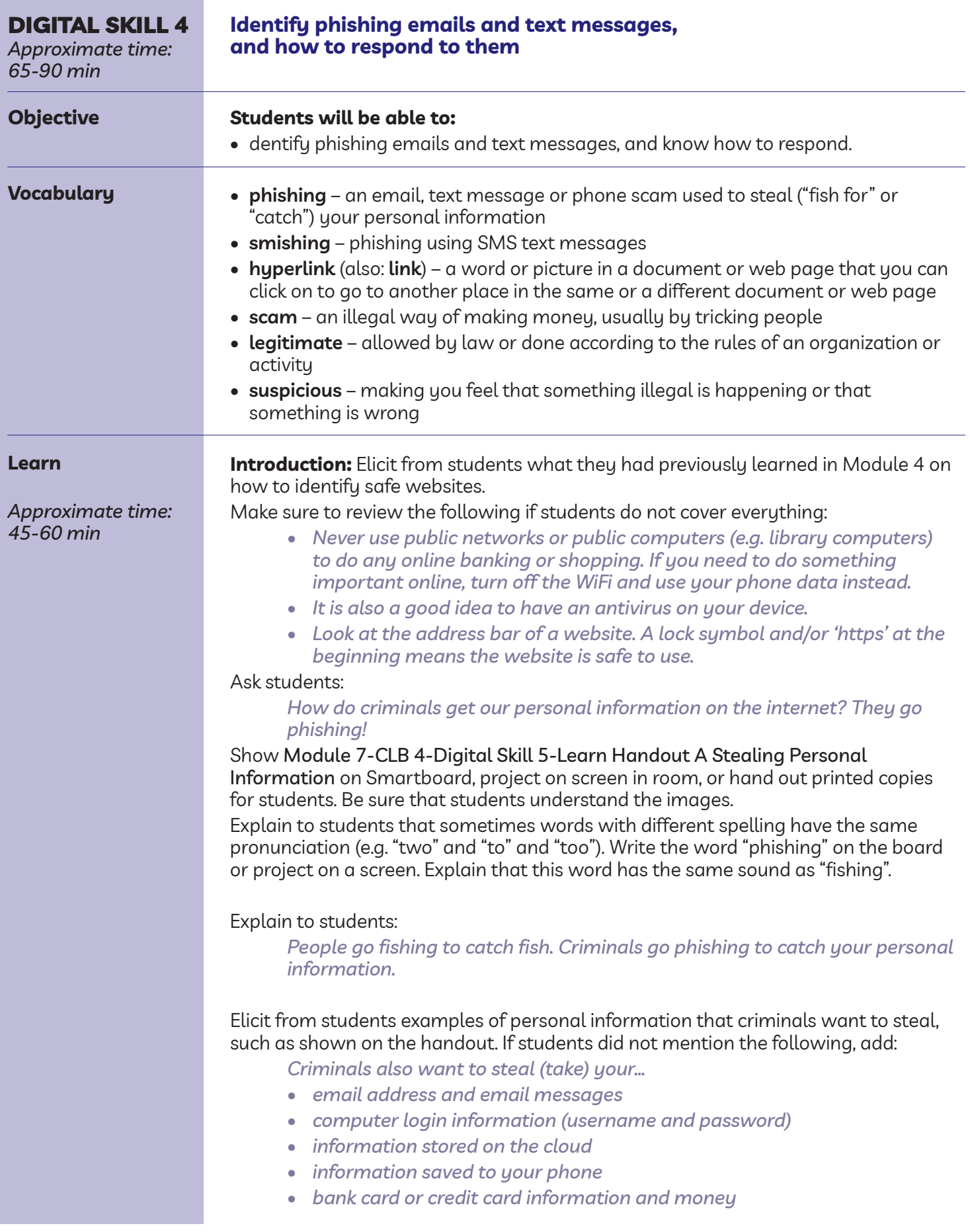

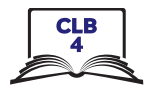

Show module 7-ClB 4-Digital Skill 4-learn Handout B Catching Victims on Smartboard, project on screen in room, or hand out printed copies for students. Tell students:

*Through emails, text messages or phone calls, criminals want you to feel afraid or scared.*

*They also want you to deal with the problem urgently. Very often, they also tell you that something bad will happen if you tell someone about the problem.*

*They make you feel afraid or scared by telling you about a problem with:*

- *• your bank account*
- *• your taxes / the government*
- *• your mobile phone account*
- *• your computer*
- *• your SIN*
- *• or something else*

Show module 7-ClB 4-Digital Skill 4-learn Handout C Catching Victims on Smartboard, project on screen in room, or hand out printed copies for students.

*They may also want you to feel surprised or excited by telling you about a surprise:*

- *• Government tax refund*
- *• money transfer*
- *• package or parcel delivery*
- *• free vacation or prize*
- *• or something else*

Elicit who has received such an email, text message or phone call which made them feel afraid, or excited, and how often they receive such messages and calls.

*So how can we identify phishing emails and text messages? Here are some more pointers:*

- *• The text message or email asks to confirm your personal information: The email may look real, but legitimate companies will not ask you to click on a link to confirm your personal information. Go online and search for the organization's contact and ask them. Do NOT click on any hyperlinks in the text message or email.*
- *• Double check the email addresses and the hyperlinks: Often the phishing email address or hyperlink looks real because it includes the name of the real company within the structure of the email and hyperlink. For example, @staples.ca vs. @bit.ly/staples-ca. Before you click on a link, hover over the link. You'll be able to see the link address on the bottom left corner of your screen. Check it with older emails that you had received from this company.*
- *• Spelling and grammar errors: A legitimate company will have checked all spelling and grammar before sending out emails and text messages to their customers.*
- *• Beware of suspicious attachments: If you receive an email from a company unexpectedly, and it contains an attachment, be careful as it may be infected. Scan it first with an antivirus software.*

Show Module 7-CLB 4-Digital Skill 4-Learn Handout D Recognizing Hyperlinks on Smartboard, project on screen in room, or hand out printed copies for students.

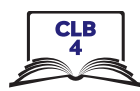

Tell students:

*Not all hyperlinks look like underlined words or numbers. They may be in different coloured words or numbers (not black), or a box. When you hover over them, the cursor becomes a hand. This means it is a hyperlink. They take you to another page or website. Some hyperlinks may be phishing attempts, or they can infect your computer or cell phones with viruses.*

Show Module 7-CLB 4-Digital Skill 4-Learn Handout E Identifying Phishing Emails on Smartboard, project on screen in room, or hand out printed copies for students. Focus on the first graphic. Tell students that it looks like a real email from online shopping site Amazon. Point out:

- the logo
- the "Order Details"
- the "Dear Customer" greeting, and the closing from Amazon.com
- the "small print" legal info that is often found at the bottom of this type of email

Now show the second graphic, module 7-ClB 4-Digital Skill 4-learn Handout E-Answer Key. Explain how to recognize a phishing email using the info on the graphic.

- It's not from an Amazon email address.
- Companies never ask you to update personal or financial email through a link in an email or text message.
- You do not remember buying something for this amount. You are not expecting a delivery.

Tell students what to do if they think they have received a phishing email or text message that looks like it came from a bank, post office or business, etc.:

- Do not click on a hyperlink.
- Go to your bank or post office.
- Log into your account (in a separate tab). Check your information.
- Ask yourself: did I buy something?
- Do not reply to (answer) the email.
- Think before you click. If something looks suspicious, delete it.

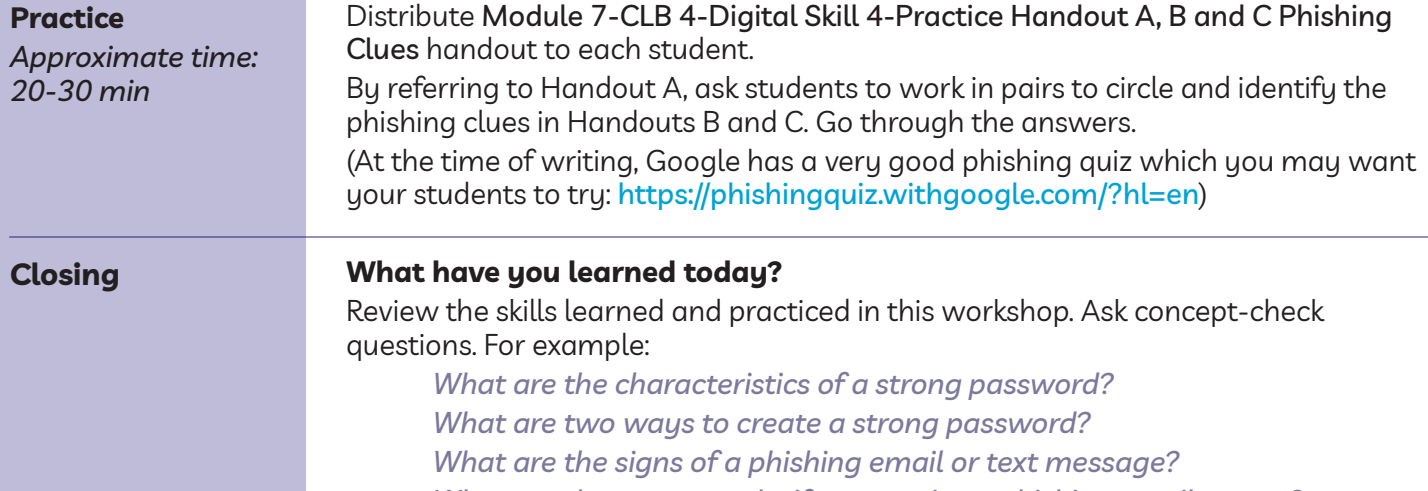

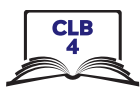

What are you going to do to practice on your own? Have students say what they will do to for independent practice, e.g. Do the Extra Practice Activities online